PLNOG 13 - 2014

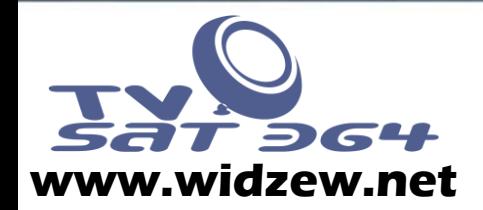

## Wdrożenie systemu ochrony przed atakami DDoS – WANGUARD

### Piotr Okupski – STK TV-SAT 364 PLNOG 13 - 2014

www.widzew.net

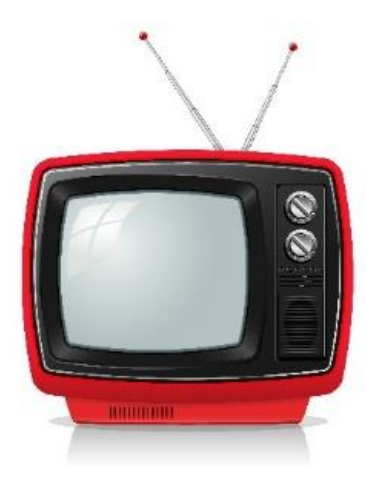

# **Telewizja** Kablowa

TV-SAT 364

- Obsługujemy ponad 7 tys. Klientów
- Usługi :TV, Internet, Telefon
- Sprzęt: Juniper, Cisco , D-Link
- Ponad 20 lat na rynku

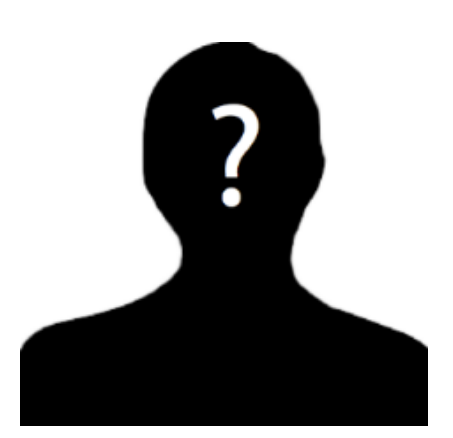

# Piotr Okupski

- Dyrektor Techniczny
- Administracja sieci i serwerów
- Rozwój i planowanie

### Agenda

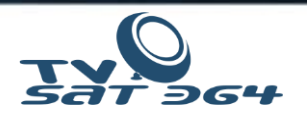

Opis przypadku

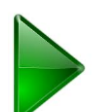

Tryby działania **WANGUARD** 

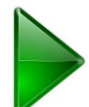

Wymagania techniczne i sprzęt dostępny na rynku

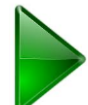

Tuning serwera i systemu

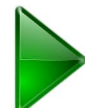

Konfiguracja **WANGUARD i Juniper MX**

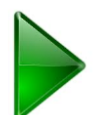

Szybkość działania systemu

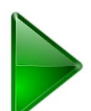

Dodatkowa ochrona routera - **Juniper** Routing Engine

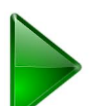

Przyszłość mechanizmów obrony przed atakami

## Opis przypadku – Atak!

1. Atak DDOS na naszą sieć:

- Głównie UDP Flood (NTP,DNS)
- 3-4 dziennie po 3-5 minut przez 2 tygodnie
- 2. Przygotowania do obrony sieci
- 3. Wdrożenie systemu
- 4. Testy BGP i Blackholing
- 5. Tuning systemu

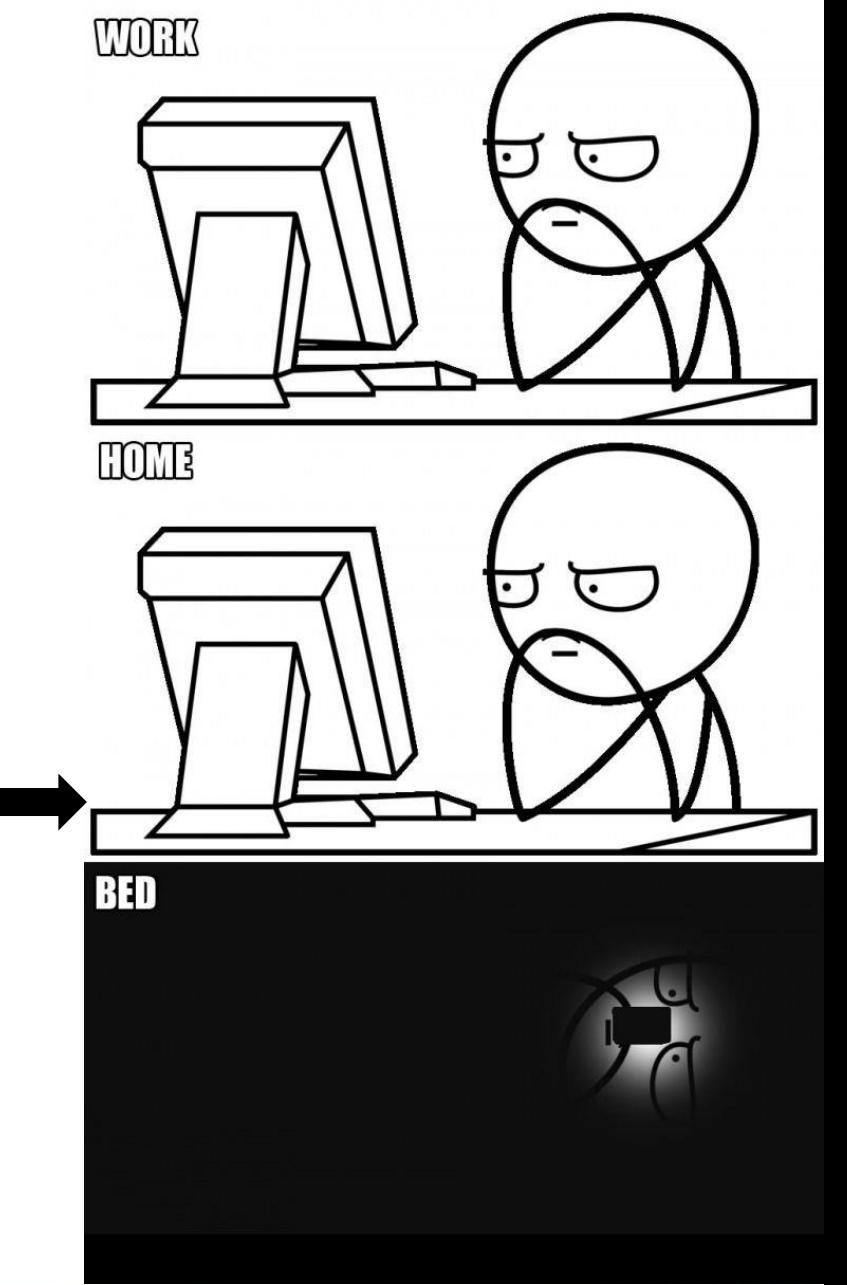

PLNOG 13 - 2014

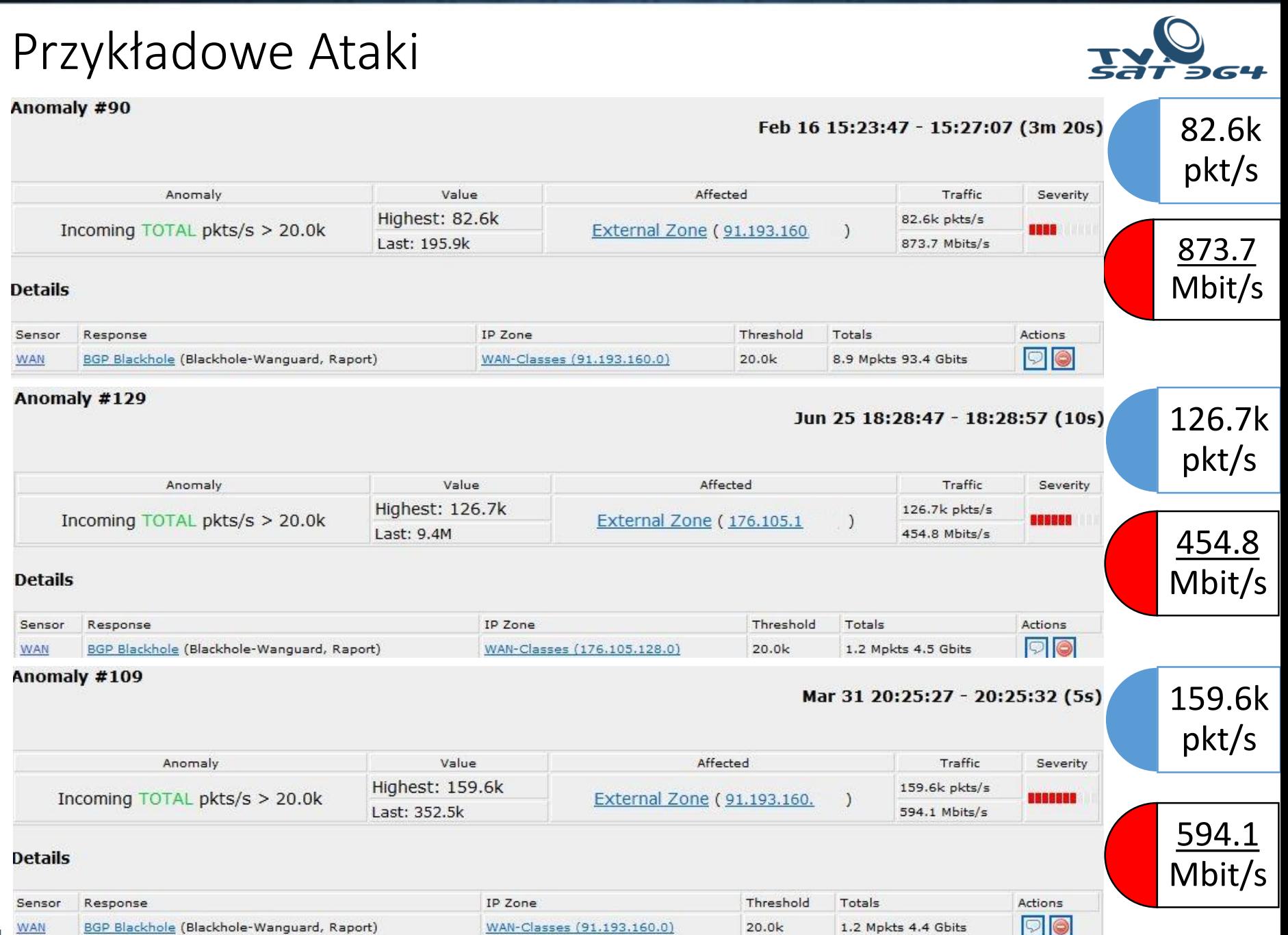

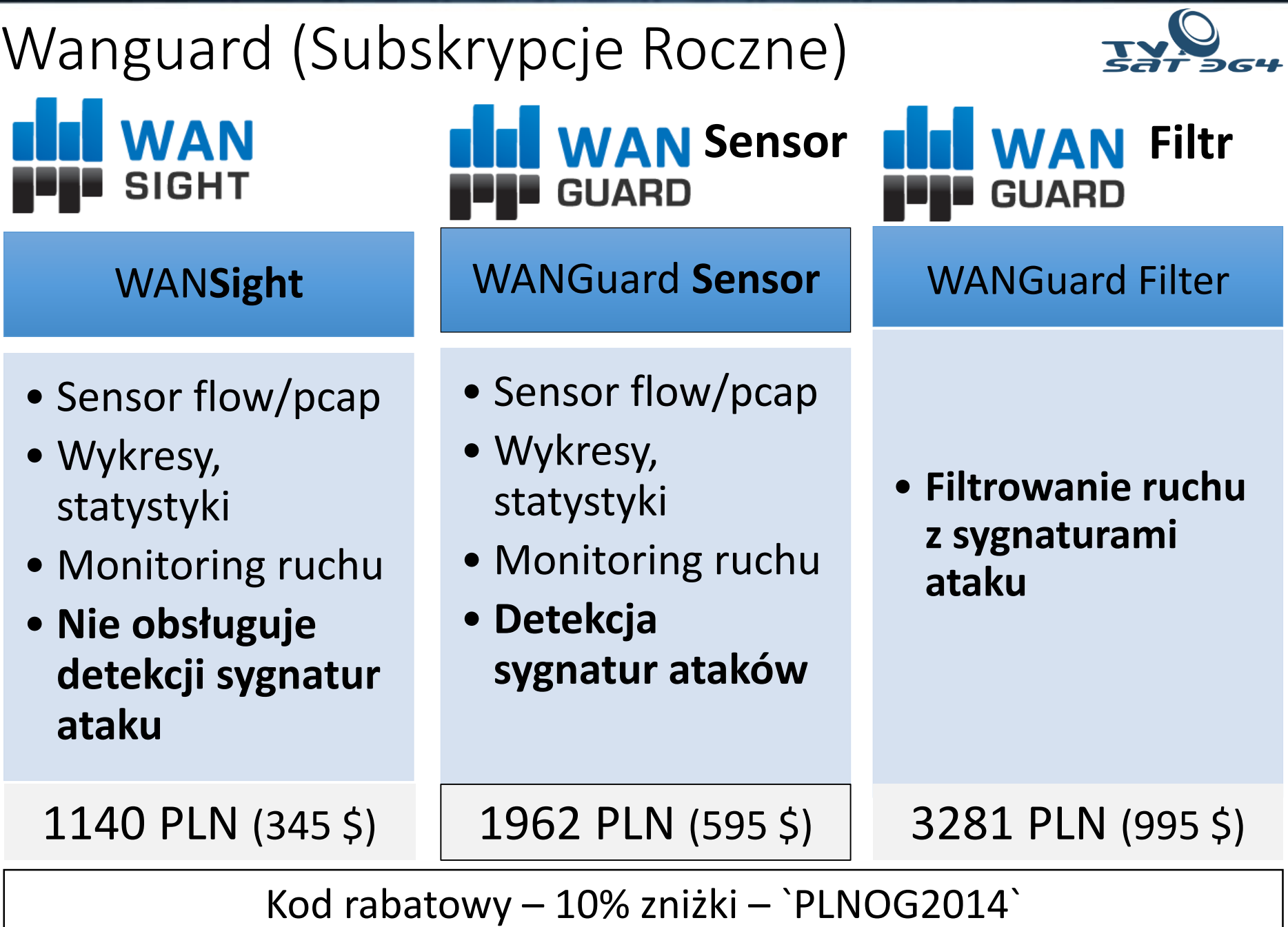

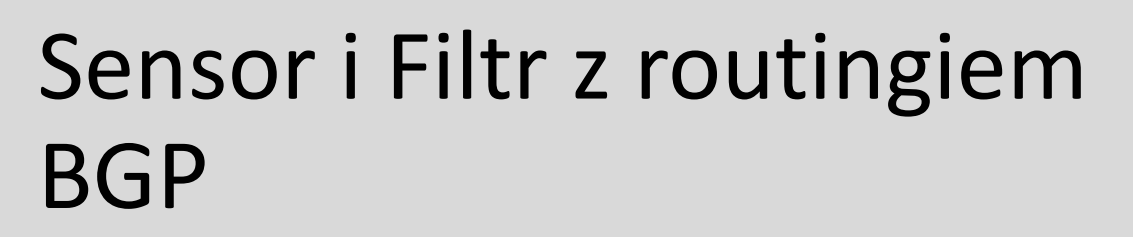

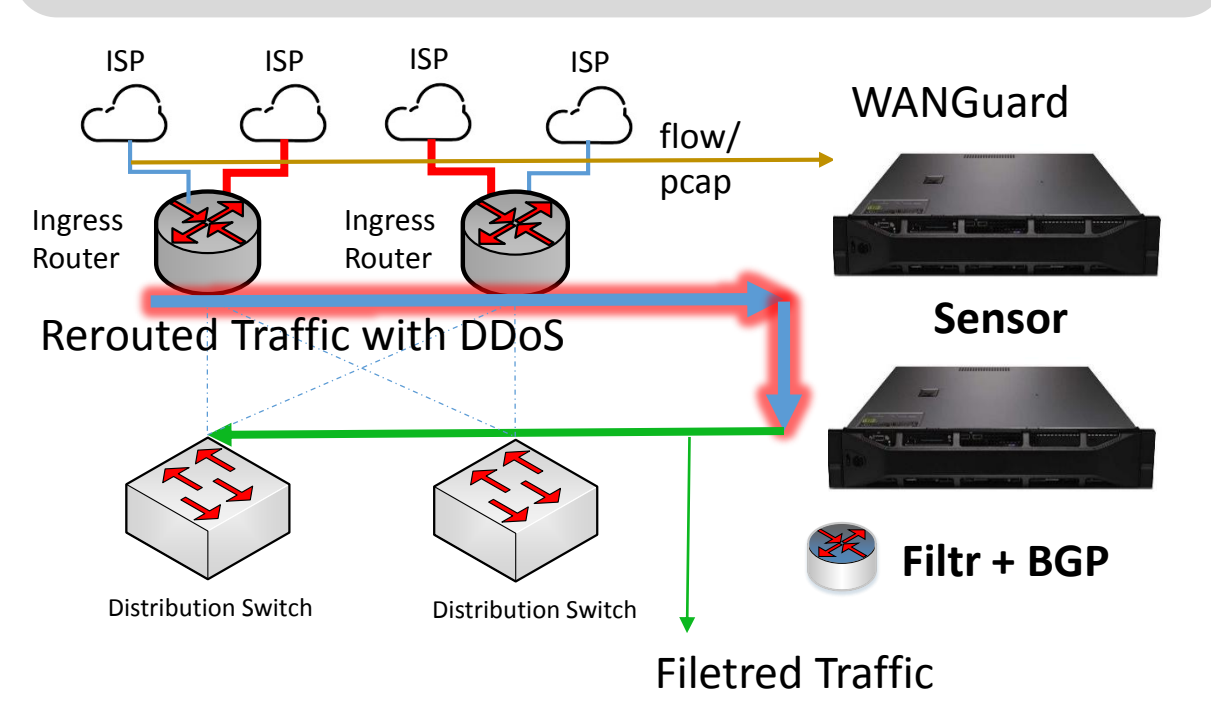

### Opis działania:

- Wanguard po wykryciu podejrzanego ruchu wysyła update BGP do routera brzegowego, aby przełączyć ruch na filtr.
- Serwer filtrujący blokuje podejrzany ruch i przepuszcza tylko ruch właściwy bez sygnatur ataku.

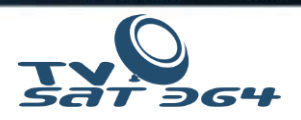

### Sensor i Filtr na tym samym serwerze jako router BGP

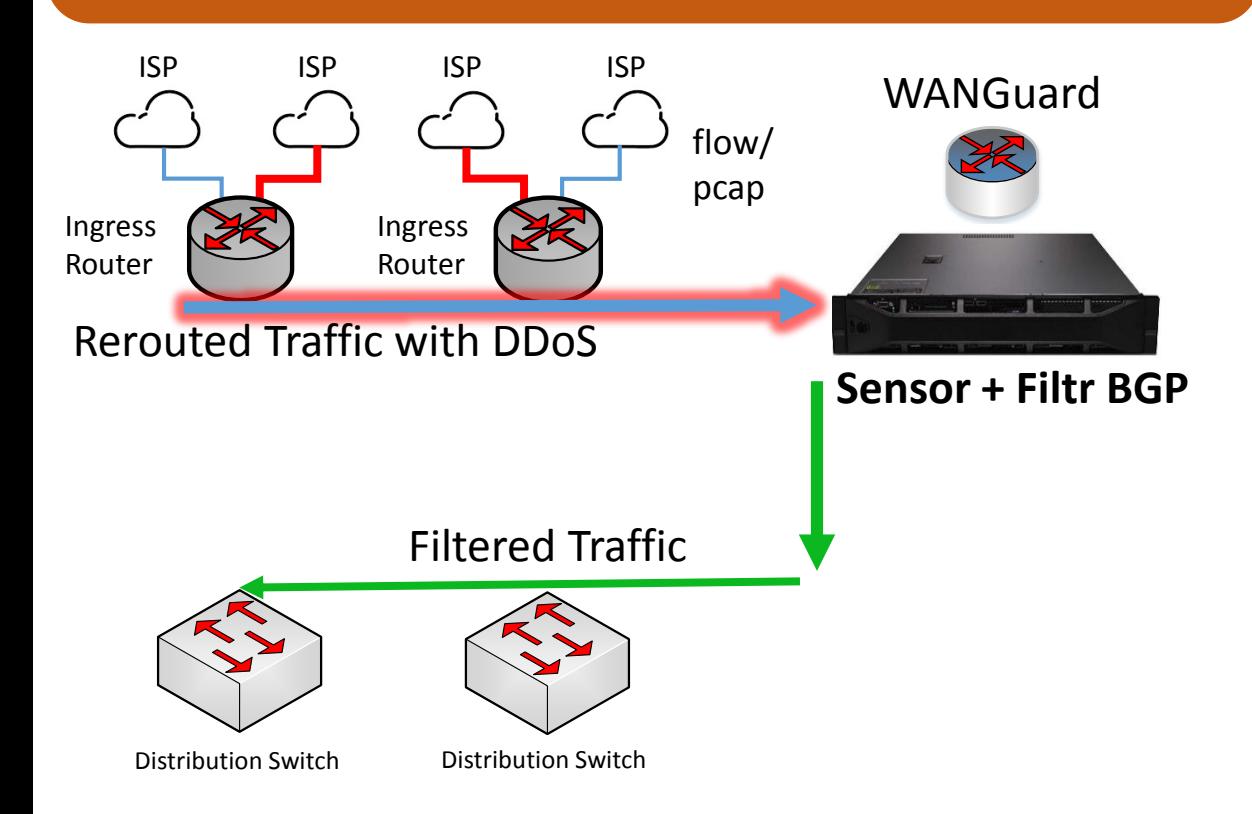

### Opis działania:

• Sensor, Filtr i router BGP jest zainstalowany na tym samym serwerze w celu automatycznej filtracji ruchu przepływającego.

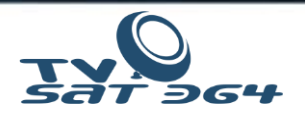

# Sensor filtrujący jako bridge L2

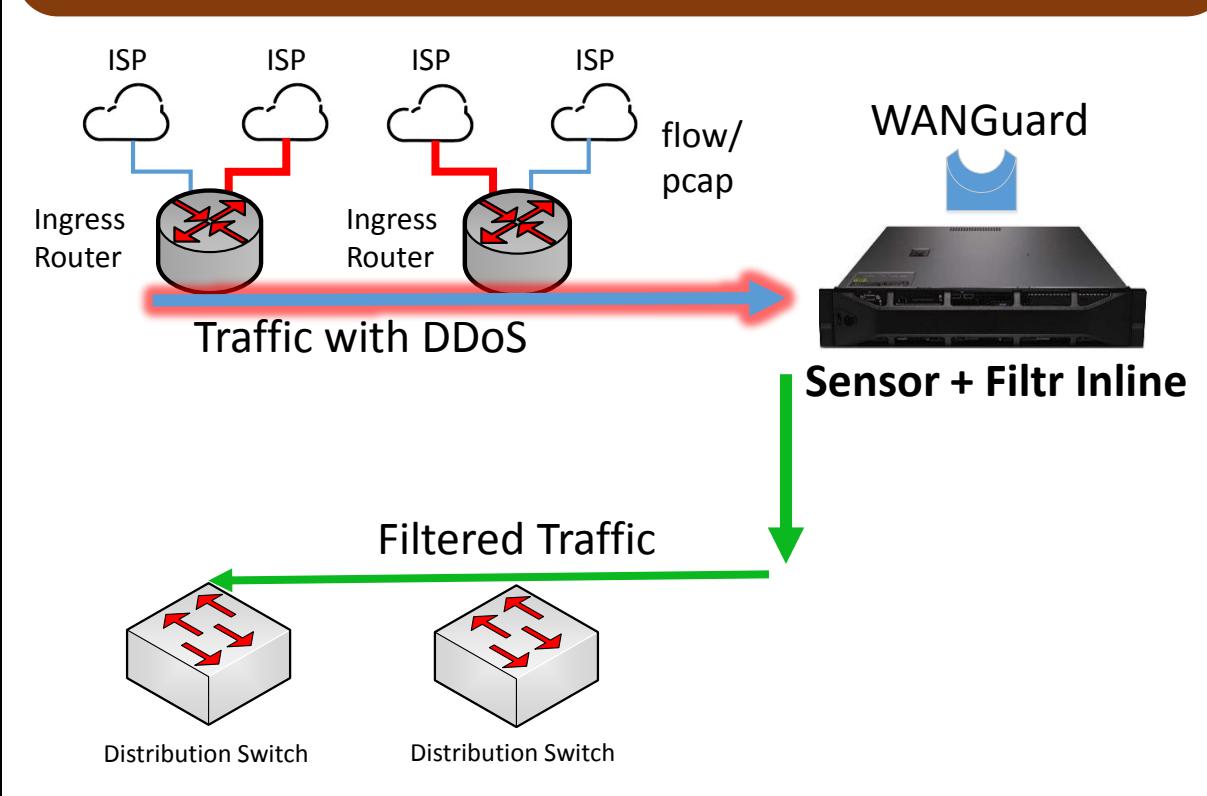

### Opis działania:

• Sensor i Filtr jest bridgem przez, który przebiega cały ruch i filtruje ruch przepływający (INLINE).

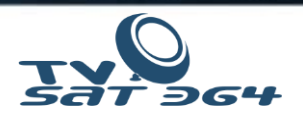

## Serwer w roli sensora w trybie sniffera pasywnego

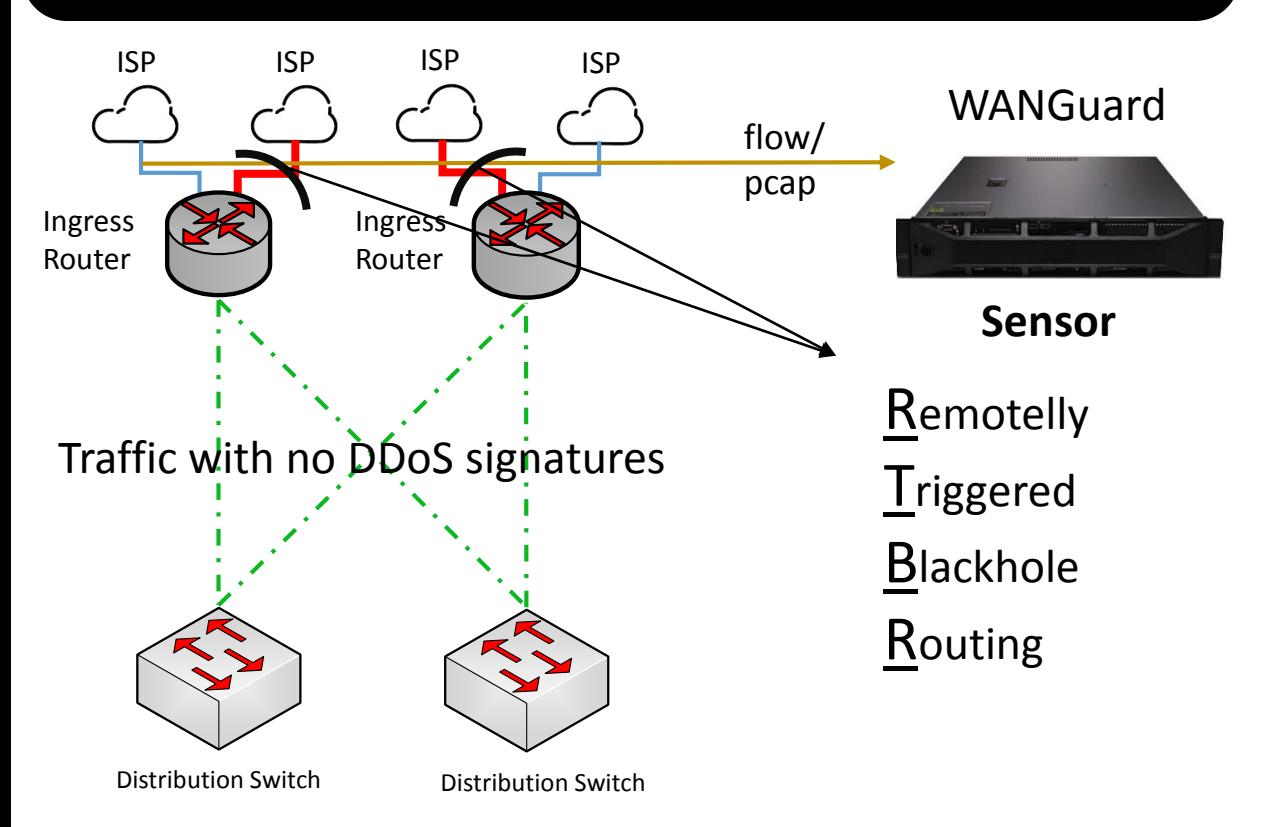

### Opis działania:

• Serwer otrzymuje kopie ruchu z RSPAN/Mirror portu/vlanu. Wychwytuje ataki oraz inne zagrożenia i może przesyłać te informacje w formie prefiksów IP do serwera BGP w celu blackholingu.

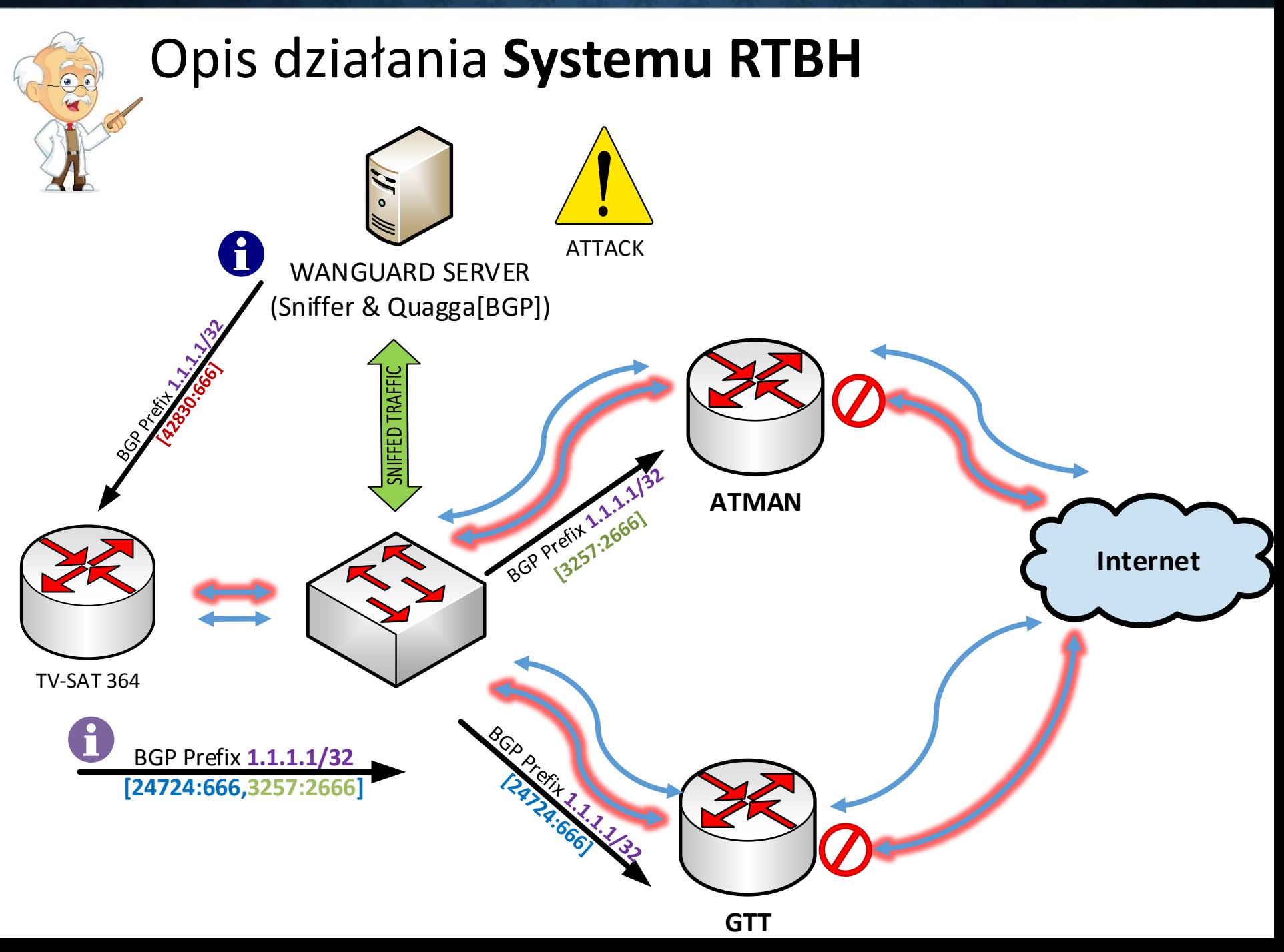

### Wymagania techniczne Wanguard

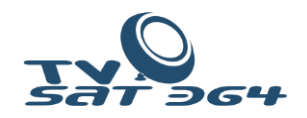

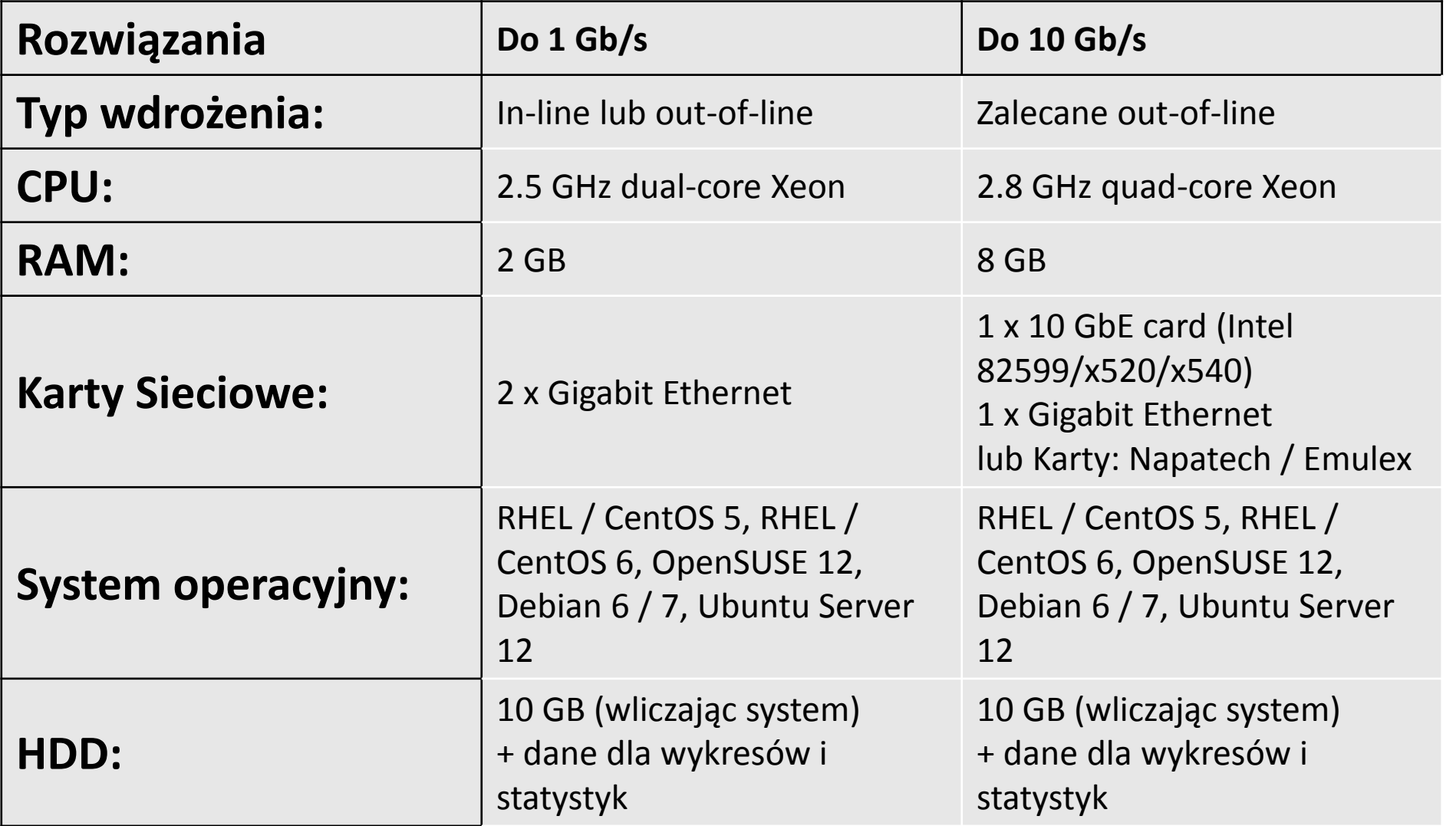

### Karty sieciowe 1-100 Gb/s

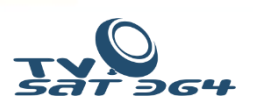

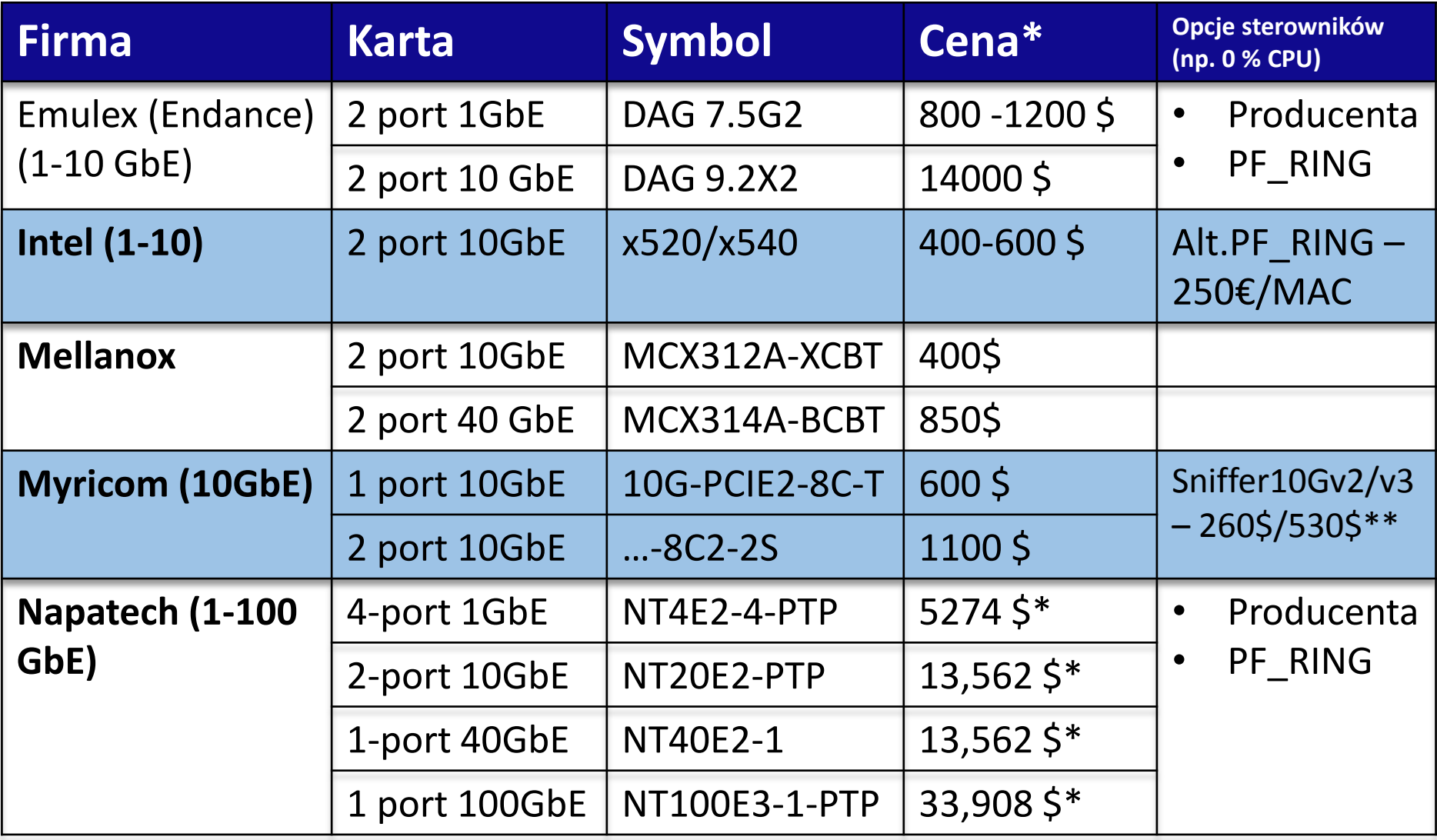

\*Ceny *MSRP (sugerowana cena producenta)* stan w 08.2014

\*\* Wsparcie przez Wanguard 5.5 (dostępna nowa wersja w ciągu 2-3 miesięcy)

## Optymalizacja systemu – BIOS

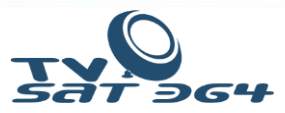

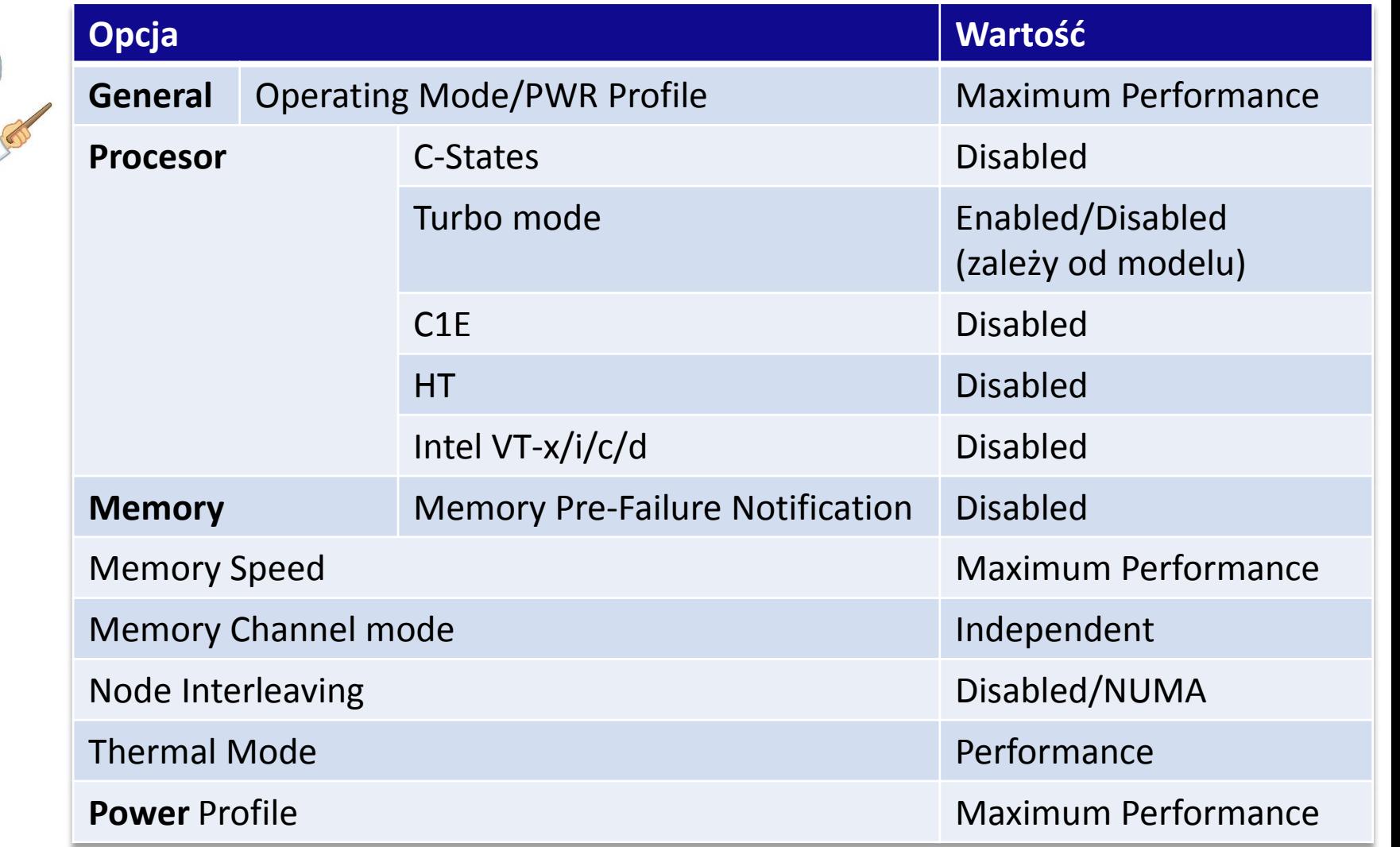

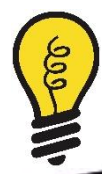

Gotowe dokumentacje opisujące tuning systemów w celu uzyskania niskich opóźnień np.: DELL/HP/IBM [ <http://goo.gl/cxIvL1> ]

## Optymalizacja systemu – Linux cz. 1

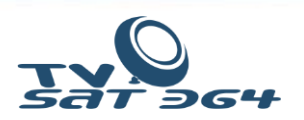

- 1. Wyłączamy **IRQ Balancer** i usuwamy z systemu(**1**)
- 2. Przypisujemy **kolejki RX/TX** kart sieciowych/portów do odpowiednich CPU(**2**)

( **1** i **2** tylko w przypadku braku PF\_RING lub innych driverów)

- 3. Ustawiamy **CPU Affinity** per proces **WANSniff** (ręcznie lub skryptem)
- 4. Ustawiamy **CPU Scalling Governor** jako ondemand [lub performance]

#cat /sys/devices/system/cpu/cpu0/cpufreq/scaling\_governor ondemand

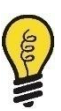

**Warto pamiętać, że każdy z tych parametrów zależy od wielkości i ilości pakietów.**

Źródło: www.mellanox.com/related-docs/prod\_software/Performance\_Tuning\_Guide\_for\_Mellanox\_Network\_Adapters.pdf

### Optymalizacja systemu – Linux cz. 2

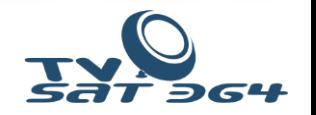

5. Ustawiamy **I/O Scheduler** na deadline dla dysków SSD na stałe w grub title Red Hat Enterprise Linux Server (2.6.18-8.el5) root (hd0,0) kernel /vmlinuz-2.6.18 ro root=/dev/sda2 elevator=**deadline**

# cat /sys/block/sda/queue/scheduler noop [**deadline**] cfq

6. Ustawiamy export wykresów do RAM (tmpfs) lub na SSD

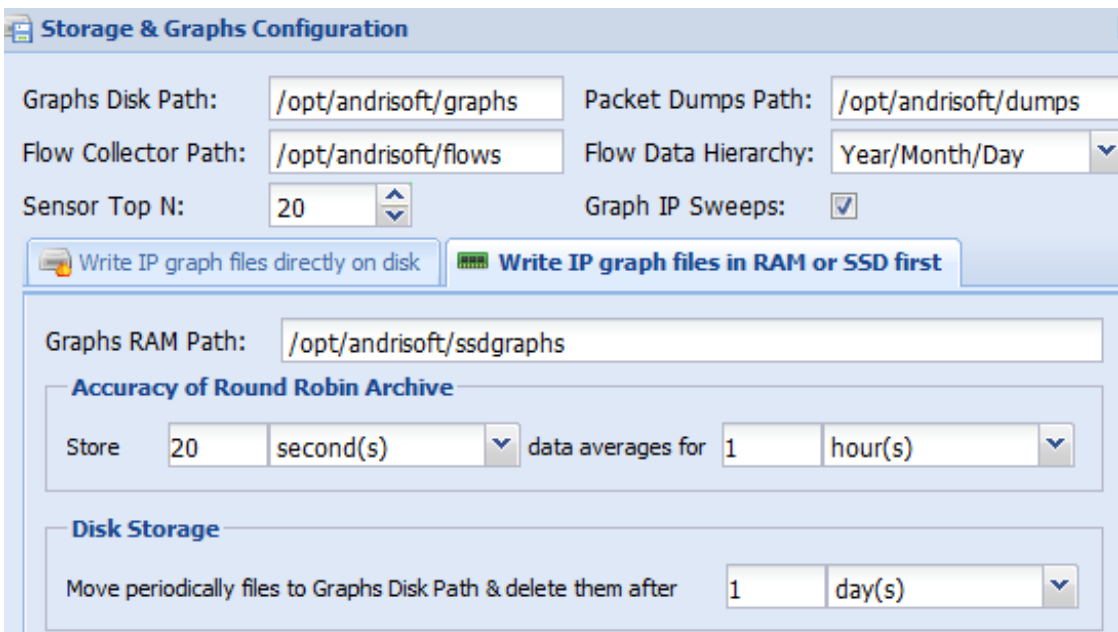

## Skrypt przypisujący WANsniff per CPU

#### **Wanguard 5.4**

(brak przypisania CPU Affinity)

#!/bin/bash

CPU\_WG=2

```
WG SNIFF=`pgrep WANsniff`
```
for wpid in \$ WG SNIFF

do

```
taskset -cp $CPU_WG $wpid
```

```
CPU_WG=$[$CPU_WG +1]
```
done

#### **Wanguard 5.5**

#### ( wersja dostępna za 2-3 miesiące)

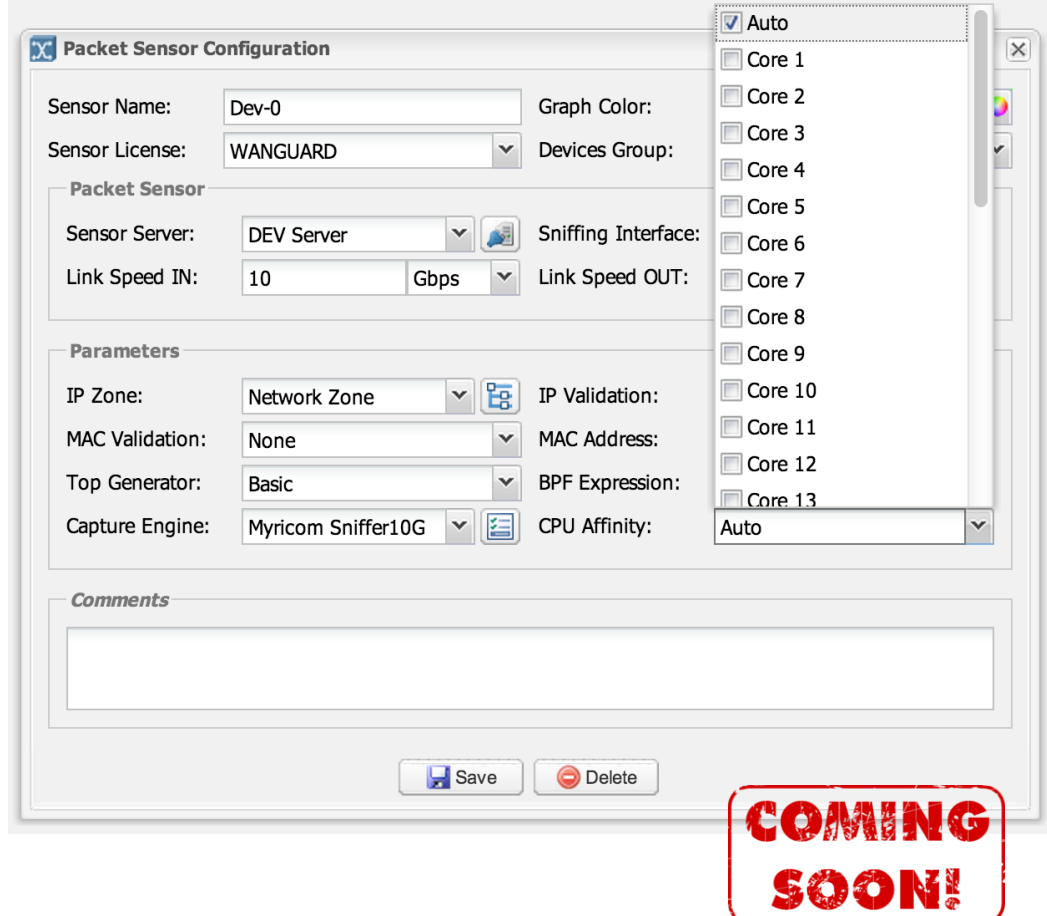

### Schemat konfiguracyjny

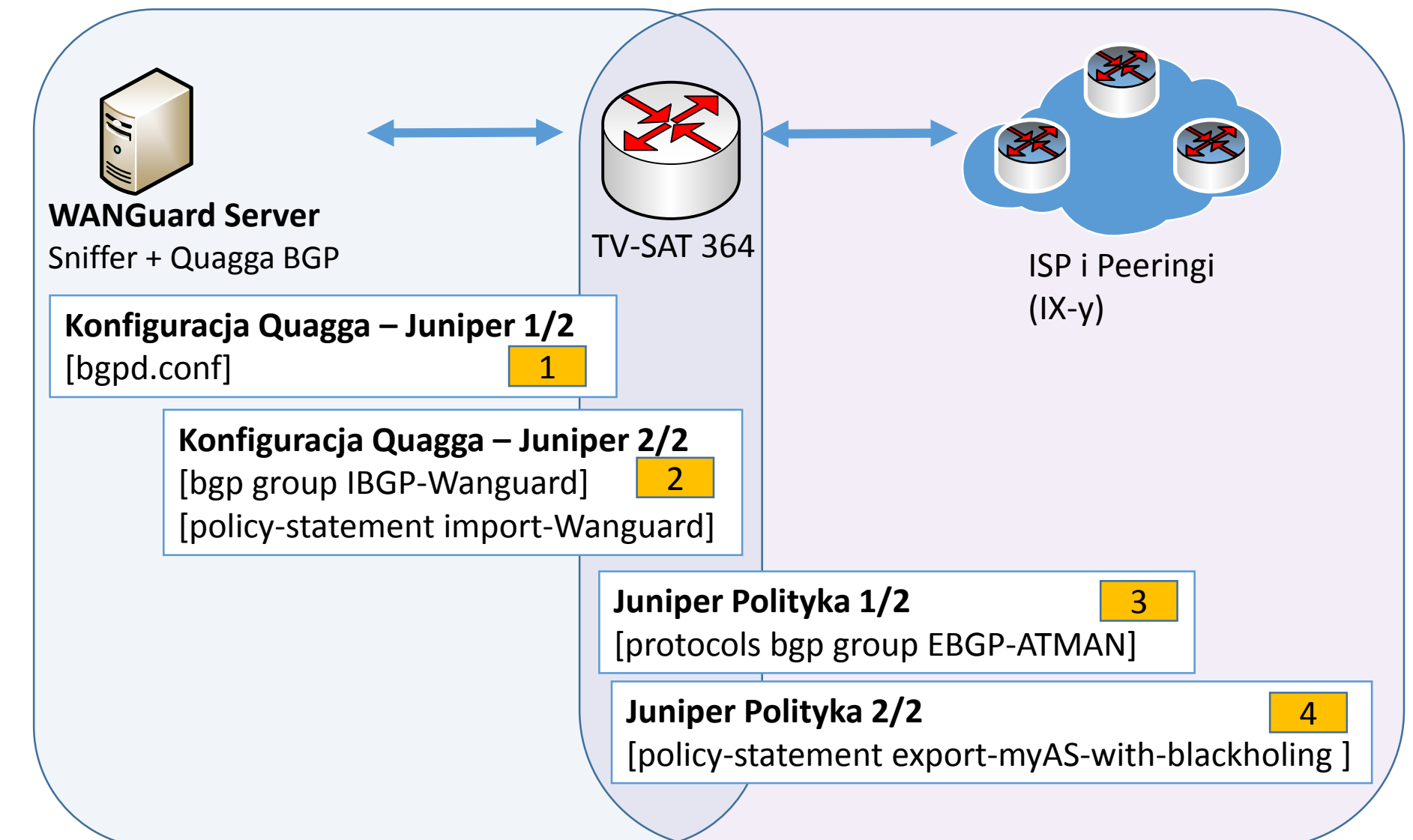

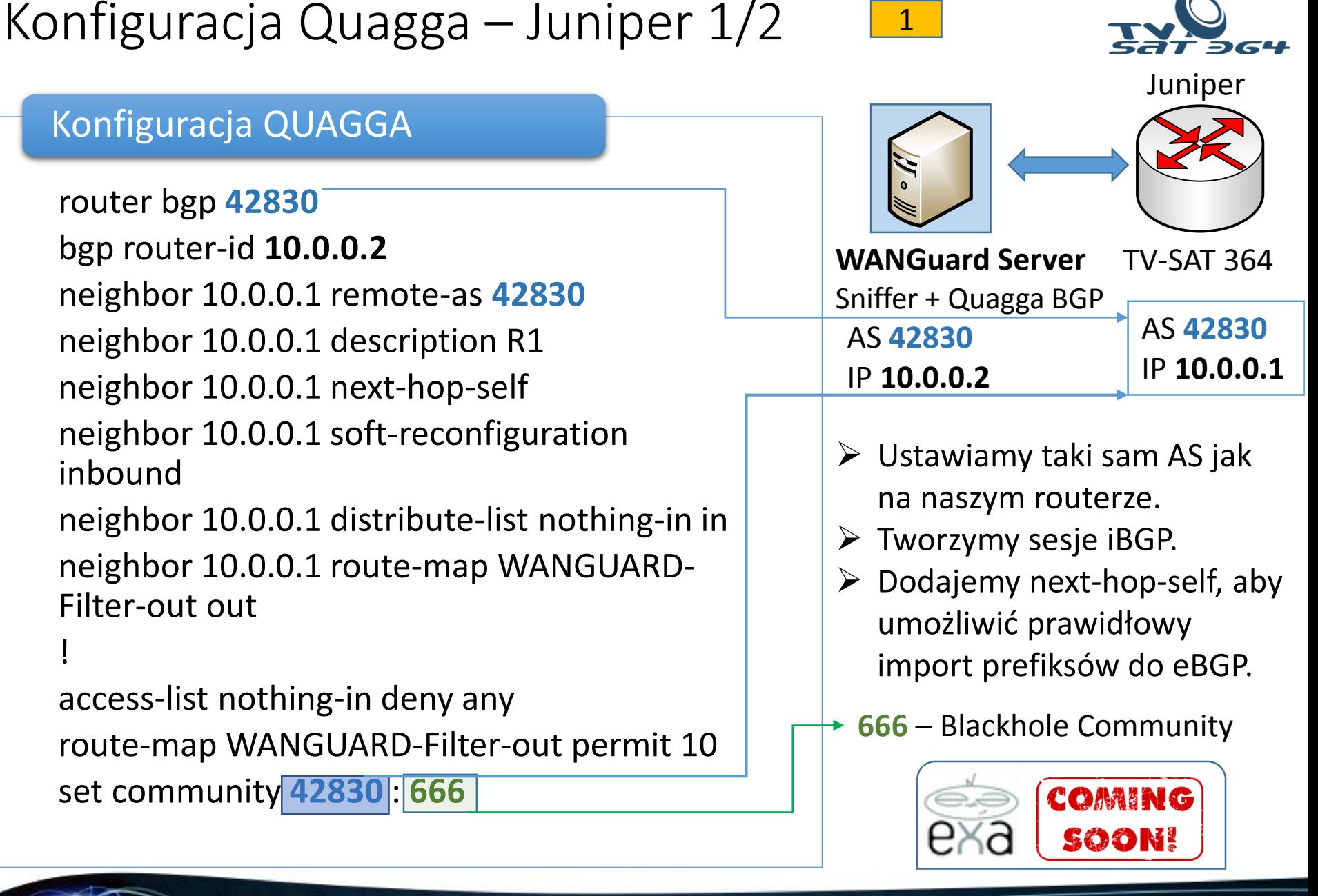

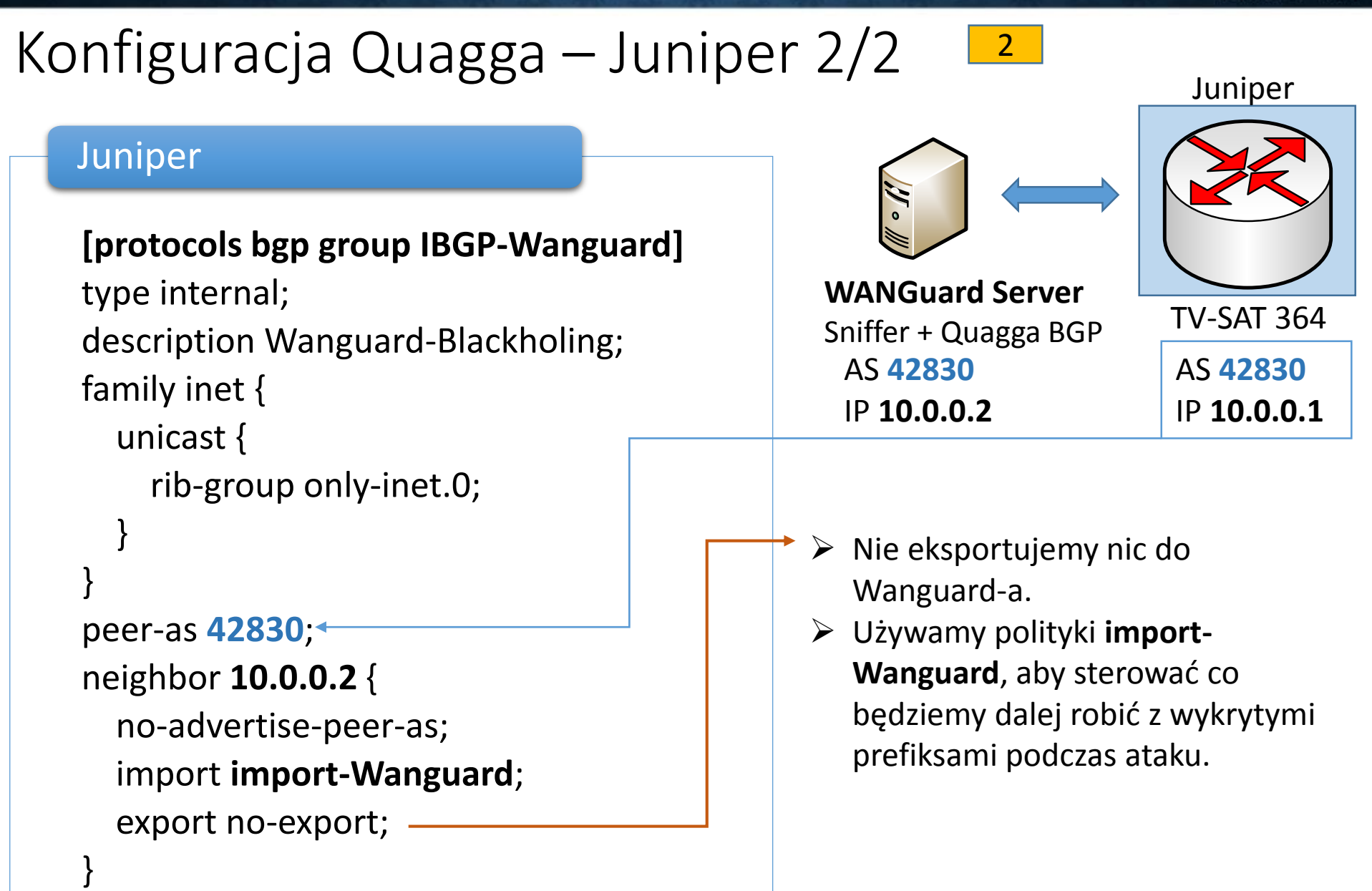

Juniper Polityka 1/2 TV-SAT 364 TV-SAT 364Juniper ISP i Peeringi  $(IX-y)$ **[policy-options policy-statement import-Wanguard]** term local\_exceptions { from { protocol bgp; prefix-list local-exclude-from-blackholing; } then reject; } term only\_32\_prefixes { from { protocol bgp; community com-wanguard; route-filter 2.2.2.0/22 prefix-length-range /32-/32; route-filter 3.3.3.0/20 prefix-length-range /32-/32; } then { community delete **com-wanguard**; community add blackhole-ATM; community add blackhole-GTT; accept; } } term last-deny-all { then reject; } 3

### Juniper Polityka 2/2L4

#### Juniper

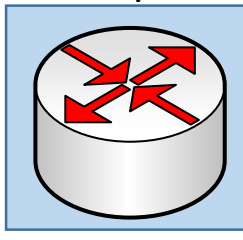

TV-SAT 364 TV-SAT 364

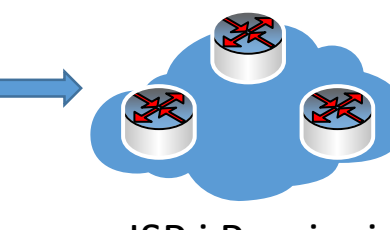

ISP i Peeringi  $(IX-y)$ 

#### Juniper BGP

**[edit protocols bgp group EBGP-ATMAN ]**

type external; description ATMAN-World; import import-atm-glob; family inet {

unicast { rib-group only-inet.0;

} }

export

#### **export-myAS-with-blackholing;**

peer-as 24724; neighbor 193.x.x.x;

#### Juniper BGP

```
[edit policy-options policy-statement
export-myAS-with-blackholing ] 
term blackhole {
from {
protocol bgp;
community [ blackhole-ATM blackhole-GTT ];
  }
  then accept;
}
term my-PI-prefixes {
  from {
    prefix-list PI-SPACE;
  }
  then accept;
}
term no-transit {
  then reject;
}
[edit policy-options]
community blackhole-ATM members 24724:666;
community blackhole-GTT members 3257:2666;
community com-wanguard members 42830:666
```
community blackhole-providers members

[ target:24724:666 target:3257:2666];

#### Jak szybko działa system ? **WANGUARD CONSOLE** <sup>2</sup> Anomalies<sup>×</sup> Anomalies Dashboard **W BGP Prefixes ×**  $E$  Console  $x$ Packet Analyzers All Sensors - Extended Tops Actions Rows Filtering Expression 9 **Clear Active Announcements** Nº Anomaly# **BGP Connection IP Address** Mask From Until 9.9.9.9 145 BGP-Wanguard 32 2014-08-31 15:26:14 2014-08-31 15:27:14 15:26:14 570375 Console DEBUG Sending BGP announcement # 145 requested by "admin" 2014-08-31 15:26:15 **BGP** Interface 15:26:15 15 **[Start update-u Juniper]** 15:26:18 Aug 31 **15:26:18**.313185 BGP RECV 10.0.0.52+41386 -> 10.0.0.1+179 **[Update do peerów]** Aug 31 15:26:18.315247 bgp\_send: sending 59 bytes to 7x.x.x.x (External AS 3257) Aug 31 15:26:18.315484 BGP SEND 9.9.9.9/32 Aug 31 15:26:18.316102 bgp\_send: sending 59 bytes to 1x.x.x.x (External AS 24724) Aug 31 **15:26:18**.316331 BGP SEND 9.9.9.9/32 **[Koniec akcji:15:26:18.316331] 4 sekundy !**00:00:00.003146 = **3.146 ms – BGP, Całkowity czas**

PLNOG 13 - 2014

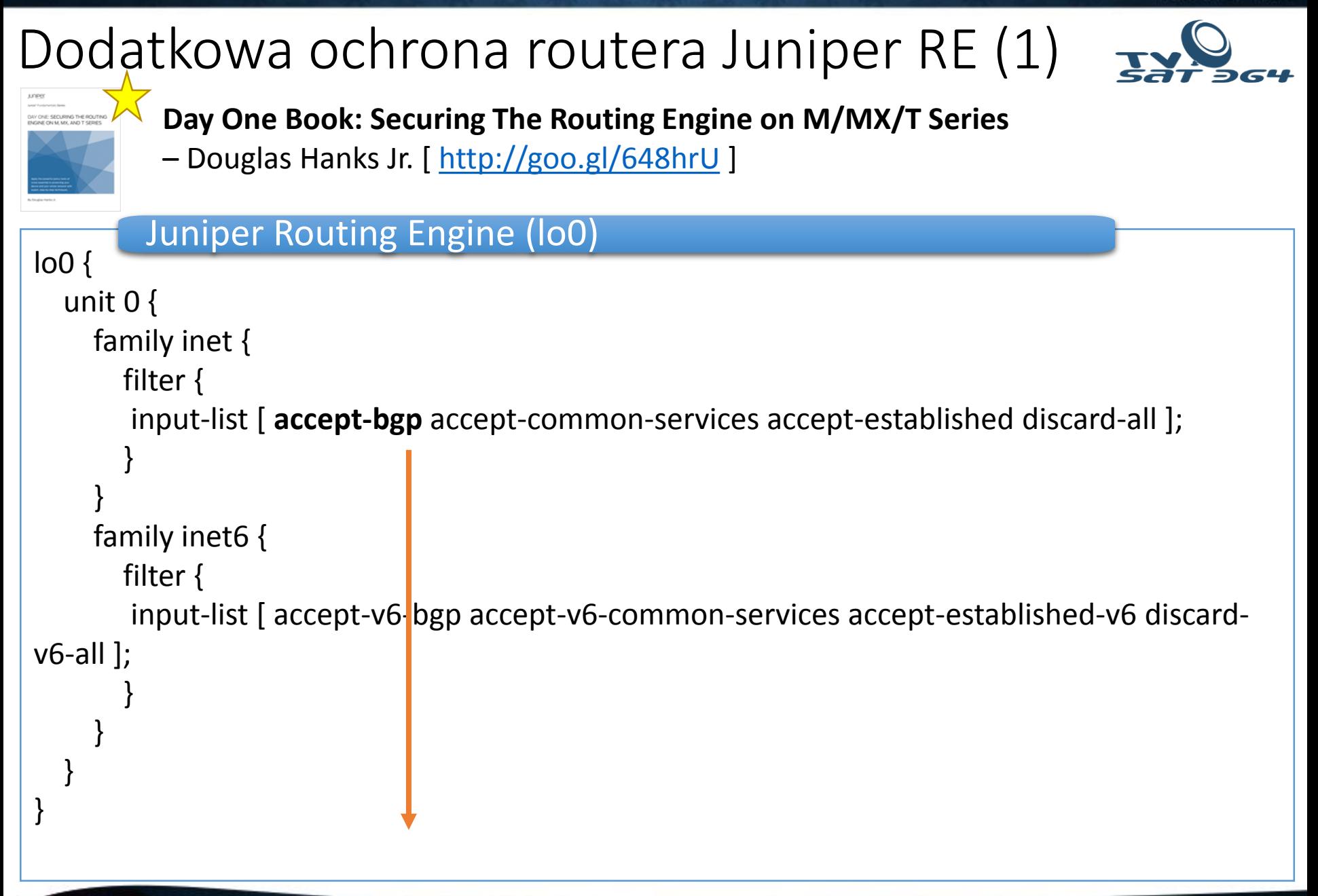

### Dodatkowa ochrona routera Juniper RE (2)

#### Juniper accept-bgp filter

}

```
show firewall filter accept-bgp {
apply-flags omit;
term accept-bgp {
from {
source-prefix-list {
          bgp-neighbors;
          bgp-neighbors-logical-systems;
}
destination-prefix-list {
          router-ipv4;
          router-ipv4-logical-systems;
}
          protocol tcp;
          port bgp;
}
then {
          count accept-bgp;
          accept;
}
```
### Dodatkowa ochrona routera Juniper RE  $(3)$

#### Juniper prefix listy

**show policy-options prefix-list router-ipv4** apply-path "interfaces <\*> unit <\*> family inet address <\*>";

**show policy-options prefix-list bgp-neighbors** apply-path "protocols bgp group <\*> neighbor <\*>";

**show policy-options prefix-list bgp-neighbors-logical-systems**  apply-path "logical-systems <\*> protocols bgp group <\*> neighbor <\*>";

**show policy-options prefix-list router-ipv4-logical-systms** apply-path "logical-systems <\*> interfaces <\*> unit <\*> family inet address <\*>";

**Opcja dla IPv6 show policy-options prefix-list router-ipv6**

apply-path "interfaces <\*> unit <\*> family inet address **<\*:\*>**";

## Dodatkowa ochrona routera Juniper RE (4)

#### Juniper apply-path w akcji

**show configuration policy-options prefix-list router-ipv4 | display inheritance**

##

## apply-path was expanded to:

- ## x.x.x.x/30;
- ## x.x.x.x/22;
- ## x.x.x.x/30;
- ## x.x.x.x/30;
- ## x.x.x.x/23;

#### Juniper BGP hold-time (czas rozpięcia sesji BGP)

#### **[edit protocols bgp group EBGP-przykład]**

type external; description Sesja\_EBGP\_przyklad; hold-time 90; [ Domyślnie 90 sekund, 0 blokuje] import import-policy;

## Co nowego na froncie DDoS?

### **FlowSpec RFC 5575**

- 1. Juniper wsparcie od JUNOS 7.3 Od JUNOS 15.x wsparcie dla ISSU/NSR, Redirect i IPv6 – w planach
- 2. eXaBGP FlowSpec READY!
- 3. WANGUARD wsparcie FlowSpec SOONING obecnie tylko współpraca z WANFilter i własne skrypty.
- 4. Firewall on Demand http://code.grnet.gr/projects/flowspy/

### Firewall On Demand

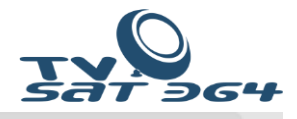

Welcome leopoul@grnet-hg.admin.grnet.gr | My profile | Admin | Logout

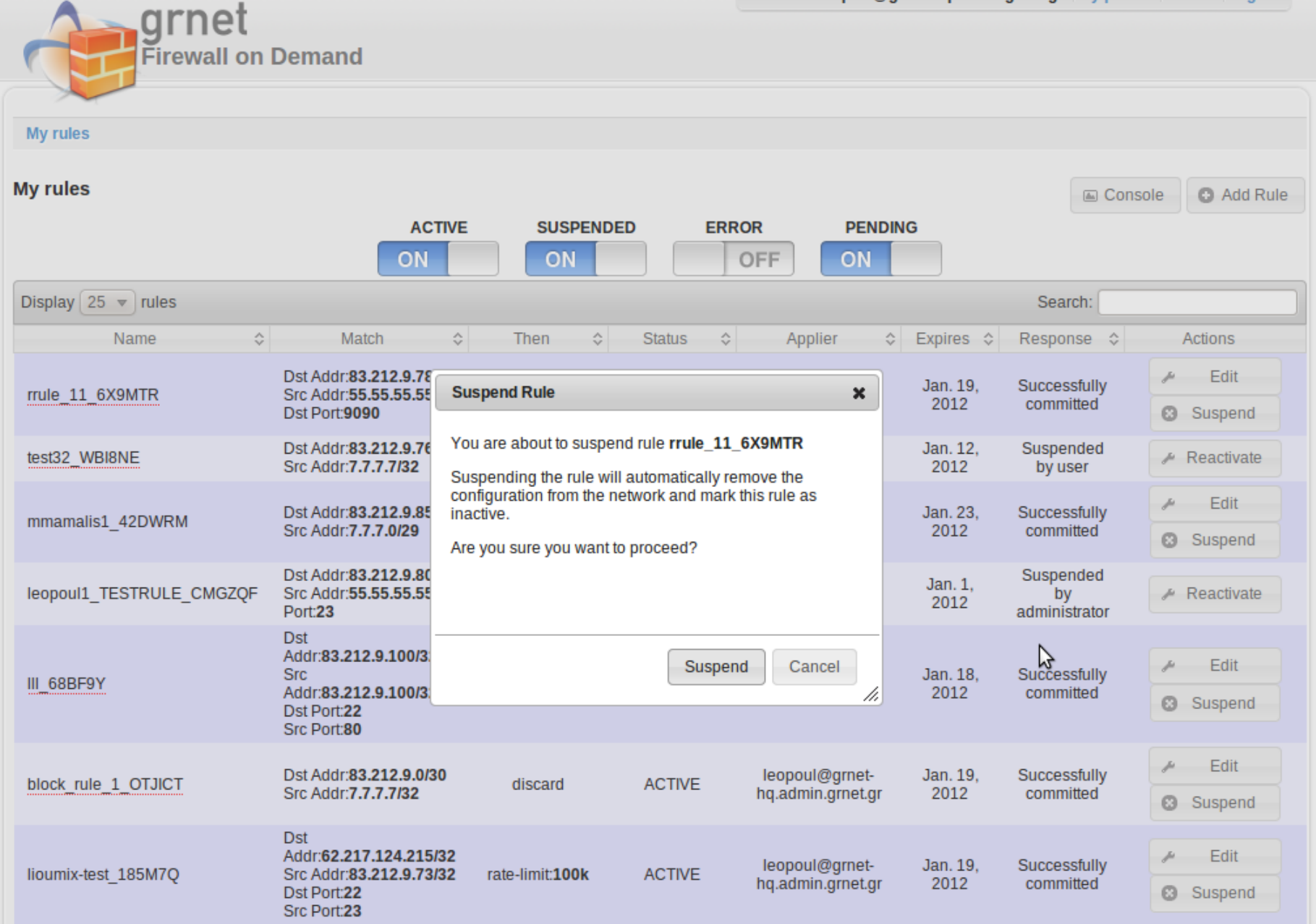

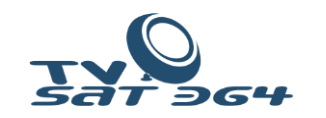

# Punkty Wymiany Ruchu i wsparcie RTBH

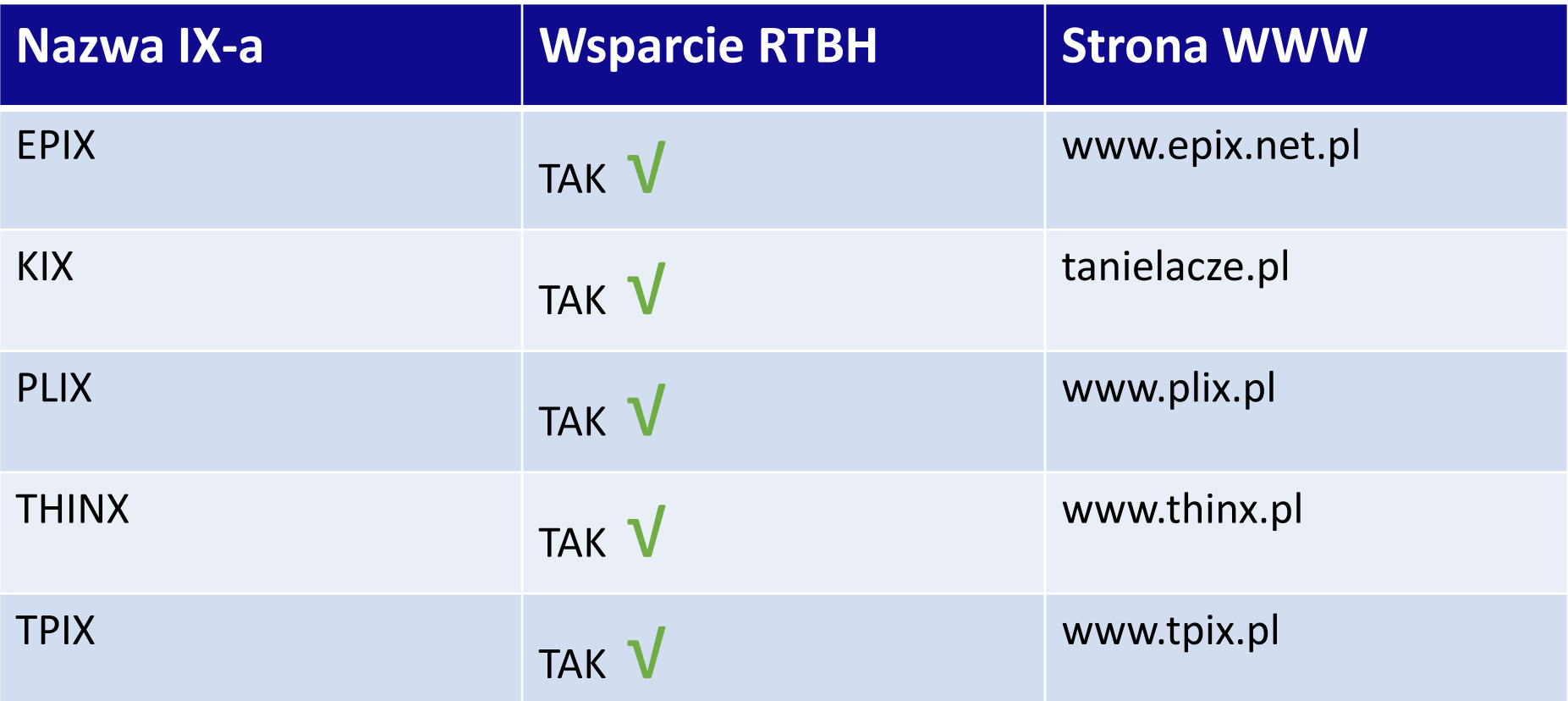

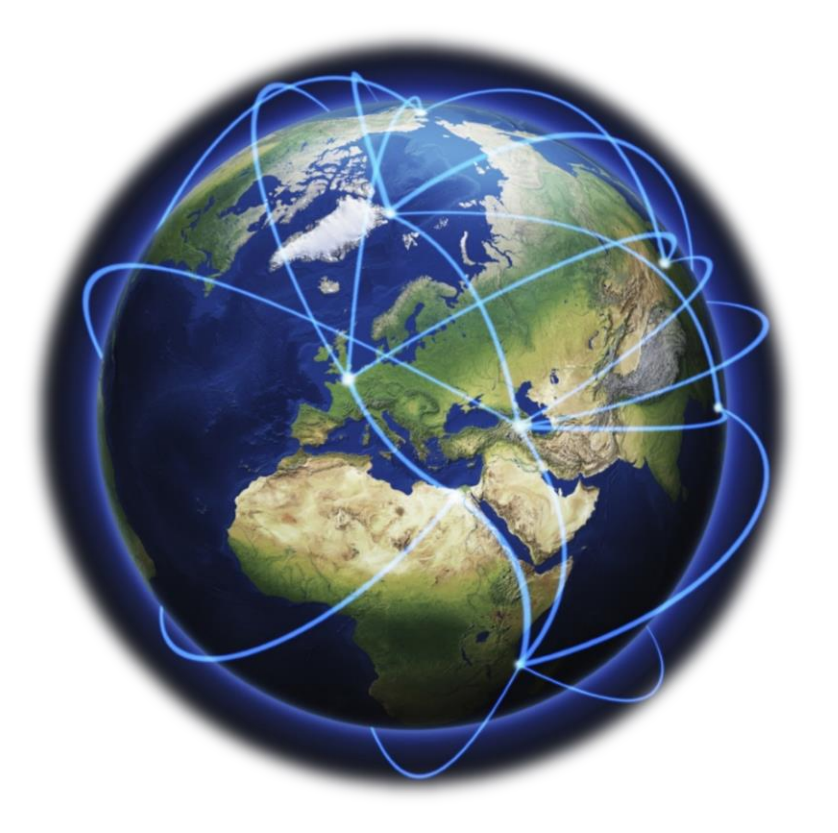

# **Piotr Okupski** okupski@widzew.net

Specjalne podziękowania dla Adama Wiechnika @ ATMAN